# How to Download Adobe Photoshop CS5 from Hackintosh tutorial & instructions

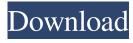

# Adobe Download Photoshop Cs5 Crack + PC/Windows [April-2022]

These Photoshop tutorials will help you explore the many uses of Photoshop. Some of the features covered in this chapter include layers, masks, clipping masks, filters, selection techniques, and adding and removing objects from images. Photoshop: An Introduction to Layers One of the most powerful and seemingly complex features of Photoshop is the ability to build a collection of overlapping layers. Layers are like stackable windows in a Photoshop document that contain a single image. Layers can contain text and a variety of other types of images, including photos, graphics, and illustrations. With all Photoshop layers, the image you see in the Layers panel (refer to Figure 4-1) is the result of compositing them all together, and that composite image is a set of pixels. Think of Photoshop's layers as windows, or stacks, of the image you see before you on the desktop. Because each layer contains an image, it's possible to adjust its colors, contrast, and resolution. (Resolution refers to the number of dots that make up an image; a higher-resolution image has more dots.) For example, you can pick the pixels in an image and magnify them, create a shadow, or brighten areas, or perhaps even delete them, all by way of a single layer. A key to using layers is to always open a file in Photoshop as a multipage document. Opening a file as a multipage document enables you to simply select any page, as you would normally do when you're working on an image, and drag and drop to duplicate it to any number of pages. If you're using Photoshop Elements, then the same principle applies — just use the Layer menu and click Duplicate to make more than one copy of that image. If you're using Photoshop CS, just bring up the File menu, and then choose Duplicate Layer. You can create layers for most any purpose and everything can be adjusted and changed at any time. See the following pages for more information on layers and how to use them. For this book, you probably want to start with a single-page document in order to master layers and the text tool, which I describe in the next section. Figure 4-2 shows a file open in Photoshop with a single layer. The Layer panel (refer to Figure 4-1) also shows that the entire image is contained in the current layer. You should also be aware that the default size of a layer's

# Adobe Download Photoshop Cs5 Crack [32|64bit] (Updated 2022)

Adobe Photoshop Express is an app for iPhone and iPad that lets you edit your photos, create GIFs, crop and rotate, brighten and more. Adobe's Photoshop (PSD) file format for digital images is the most common file format used by photographers and graphic designers. PSD files are easy to edit, as they contain all the information of an image in a single file. Adobe Photoshop Lightroom is a photo organization and editing tool for photographers that provides a simple, powerful and intuitive way to organize and edit your photos. Adobe Stock is a service for professional photographers and creative professionals who sell photographs and stock imagery. The service includes a library of royalty-free stock images, a photo search engine and an online photo marketplace. Here are some of the best online photo editors you can use to add and edit layers in your photos and create cool effects. Sleeve gastrectomy: Swedish experience. Laparoscopic sleeve gastrectomy (LSG) is an emerging method for weight loss (WL) that has a stapled technique and does not require an anastomosis. The aim of this study was to describe our clinical experience with LSG in 148 morbidly obese patients, and to assess its ability to induce WL and obesity-related comorbidities. The median follow-up was 24 months. Sleeve gastrectomy was performed in a totally laparoscopic technique. An observational study was conducted of patients referred to and followed in a bariatric center. The primary end point was the percentage of excess weight loss (%EWL) after 24 months. Comorbidities were assessed with a validated questionnaire, a computer program called Prodia (based on the International Physical Activity Questionnaire), and a physical examination. Statistical analysis was by a prospective observational study using validated outcome measures, according to the intention-to-treat principle. The median age of the patients was 39 years (interquartile range 36-43), and 50% of them were females. The median preoperative BMI was 48 kg/m2 (interquartile range 47-52). The median %EWL after 24 months was 71% (interquartile range 64-78), 55% of which was lost in the first year. The median %EWL was significantly higher in patients with diabetes. Compared with age-matched controls, the percentage of excess weight loss was significantly higher. Sleeve gastrectomy in the morbidly obese 05a79cecff

# Adobe Download Photoshop Cs5 Crack Incl Product Key [Latest 2022]

The Healing Brush, also referred to as the Rubber Stamp, is a brush designed to repair small portions of your image. The Lasso tool is used for drawing and selecting areas of an image. The tool's visual feedback lets you know which pixels are selected so that it can be used for various effects. The Pen tool allows you to create vector paths for drawing strokes. There are various brush presets to use with the Pen tool, and you can use these to create nearly any type of path. The Spot Healing Brush corrects small problems in a way that's similar to the Clone Stamp. The Spot Healing Brush can be used to give images a grungy look. The Type tool lets you type words or letters onto images. You can use the Type tool to write text onto an image. The Type tool lets you type words or letters onto images. You can use the Type tool to write text onto an image. The Eraser tool is used to remove unwanted pixels in an image. You can use the Eraser tool for fine-tuning images as well as for removing backgrounds and unwanted objects from images. The Selection Brush tool allows you to paint over a selection, which is typically used to make an object selectable in a group or work with another selected object. The Adjustment Brush tool is used to manipulate settings such as contrast, sharpness, and color. You can also use the Adjustment Brush to fine-tune the appearance of a layer when the other layers are locked. The Adjustment Brush is similar to the Levels tool, but you can use it to adjust the appearance of a specific area within an image rather than adjusting the whole image. The Dodge and Burn tools are used to selectively enhance an image while avoiding areas that you don't want to be affected. The Dodge tool is used to remove pixels from an image, and the Burn tool is used to increase the brightness of an image. You can also use layers to change the appearance of different areas in an image. Layers allow you to apply different effects to parts of an image. You can add effects to the whole image or remove them from specific areas. Some layers can be hidden or made visible, and you can select other layers to change their appearance. Layers allow you to apply different effects to different areas of an image. Layers can also be made visible or hidden, and layers that are made visible are often indicated by a plus sign (+). The Transform tool lets you change the

#### What's New In?

Finishing Photoshop Projects with 'Preview' The Preview screen is used to preview the output of your image files as you make changes in Photoshop. You can use the 'zoom' tools on the screen to magnify or reduce the size of the image as you work. You can also use the control panel to move the image around or fade in and out the image. These tools can also be accessed via the Window menu. The Image menu in Photoshop contains a number of functions that are used in either a limited or a more extensive way, depending on the project you are working on. Some of these functions are listed below: \* Import: Importing images is done via the File menu, which takes you to the Photoshop dialog box, where you can choose a file or an image in your hard drive for import. You can choose to use the image as it is saved or to use a cropped image as well. \* Open: If you've made changes to an existing file, you can choose whether to open your files to view your changes. In the Open dialog box you have the option to select only the image file or the image file and other options such as Photoshop, Open, New, Recent, and Web Image. \* Preferences: At the bottom of this menu you can adjust settings such as Photoshop's color preferences. \* Print: Choose this menu to view the Print dialog box, where you can set up your print settings. \* Recent: Choose this menu to view your Recent Documents list. \* Save: Choose this menu to save your document in the current folder. You can also change the name of your file by using the Rename option. \* Save As: In the Save As dialog box, you can choose to save your image file in the format that you prefer. \* Save To: This menu saves your image to a place on your hard drive or on a CD, DVD, or removable disk.